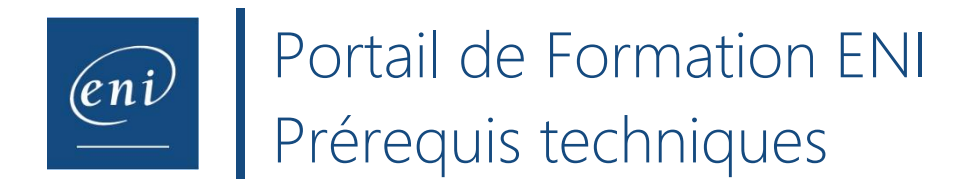

A partir de son navigateur ou de sa plateforme LMS, l'utilisateur se connecte à son compte.

Il va ensuite pouvoir se connecter à sa E-formation ou à son évaluation. Au clic sur un module il sera redirigé vers une machine virtuelle afin de répondre à des questions. Il devra réaliser des manipulations en réel dans le logiciel donné à l'aide de la **solution MEDIAplus eLearning** dans le Cloud.

**Si vous êtes un centre de formation ou un établissement d'enseignement supérieur et que vous vous apprêtez à faire passer des évaluations à plusieurs apprenants à la fois, veillez à nous prévenir une quinzaine de jours à l'avance des dates et heures de vos sessions d'examens à l'adresse [satisfaction.client@eni.fr](mailto:satisfaction.client@eni.fr)**

## **1. Prérequis logiciels et autorisations :**

- 1.1 Certains **logiciels antivirus** peuvent entraîner des problèmes de performances. Veuillez désactiver l'analyse antivirus dans la mesure du possible.
- 1.2 Veillez à ce que votre ordinateur soit équipé d'un **système d'exploitation récent** : Mac OS Yosemite minimum (version 10.11 et plus) ou Windows 8 minimum. Votre écran doit également avoir une définition minimale recommandée de 1280x760, taille de texte par défaut à 100% (96 ppp).
- 1.3 Si vous avez des restrictions d'URL, veillez à contacter votre service IT afin de ne pas bloquer les adresses [www.eni-training.com,](http://www.eni-training.com/) vpx.mediapluspro.com et wbs.mediapluspro.com.
- 1.4 Notre système utilise le **protocole WebSocket** pour la lecture des leçons vidéos directement dans le navigateur de l'utilisateur et non dans la machine virtuelle. Vous pouvez vérifier que votre navigateur supporte bien les WebSockets à l'adresse [https://websocketstest.com](https://websocketstest.com/)
- 1.5 Nos vidéos étant hébergées sur le site Vimeo, il est également impératif qu'il ne soit pas blacklisté par votre réseau, afin de les lire correctement.

## **2. Prérequis réseau et navigateur :**

1.1 **Nos solutions peuvent être perturbées par** les serveurs proxy, l'inspection/le filtrage des paquets réseau ou les configurations de sécurités réseau strictes.

Notre système fonctionne avec le protocole HTTPS dans lequel nous encapsulons le protocole ICA pour l'accès aux machines virtuelles dans le cadre des e-formations interactives.

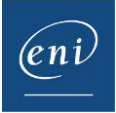

L'interception des trames SSL/TLS par des outils de surveillance, d'optimisation ou de supervision du trafic (ex. Wireshark, Zcaler, Ethereal etc.) n'est pas compatible avec le fonctionnement du protocole ICA encapsulé dans SSL/TLS.

En cas de présence de tels outils, il est nécessaire de passer sur liste-blanche l'url [https://vpx.mediapluspro.com.](https://vpx.mediapluspro.com/)

La lecture des vidéos d'e-formation se faisant à partir de la plate-forme Vimeo, il est également indispensable de permettre l'accès à cette plate-forme.

1.2 **Utilisez un navigateur internet à jour** : Privilégiez les navigateurs Google Chrome, Firefox ou Microsoft Edge.

Pour la plupart des navigateurs, il est possible de vérifier la version de celui-ci en allant dans **Aide** depuis le menu des paramètres, puis dans la rubrique **A propos**. Après vérification de la version une mise à jour peut-être proposée.

- 1.3 Vérifiez leur présence et si besoin **désactivez les bloqueurs de pop-up** ou **de publicités** qui peuvent interdire l'accès à la machine virtuelle (AdBlock, Poper Blocker, AdGuard, ShelBlock, …).
- 1.4 **Si possible, utilisez une connexion Internet filaire**. Dans le cas contraire vérifiez que vous bénéficiez d'une bande passante minimum de **500 Kbits/s par utilisateur**. Pour effectuer un test de débit [suivez ce lien.](https://www.nperf.com/fr/)
- 1.5 **Si en tant que centre de formation ou école de formation vous faites passer des évaluations en wifi veillez à ne pas connecter plus de 10 personnes à la fois.** Si votre débit vous le permet, augmentez progressivement d'une session d'examens à une autre le nombre d'utilisateurs connectés en même temps (10 puis 12, puis 14 etc…).

\*Dernière mise à jour le 07/03/2024

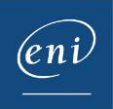